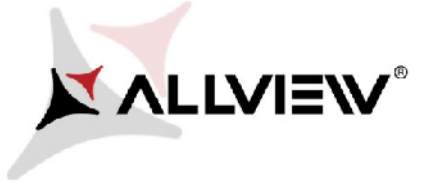

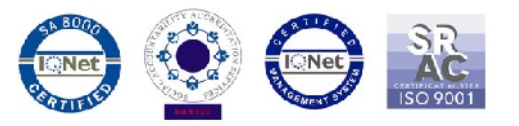

## **Procedura rozwiązania problemów z pobieraniem aplikacji za pomocą danych komórkowych ze Sklepu Google Play**

Ta procedura jest dostępna tylko dla produktów z systemem operacyjnym Android 5.1.

W przypadku występowania problemów z pobraniem aplikacji za pomocą danych komórkowych ze Sklepu Google Play, należy wykonać następujące kroki, aby rozwiązać ten problem:

1. Pobierz aplikacje " **DownloadProvider**" i " **DownloadProviderUi**" na komputerze stacjonarnym lub laptopie;

2. Podłącz swój telefon do komputera / laptopa i skopiuj te dwie aplikacje do wewnętrznej pamięci telefonu;

3. Aby zainstalować te aplikacje, musisz wejść w Ustawienia / Zabezpieczenia oraz włączyć opcję instalacji z "Nieznanych źródeł".

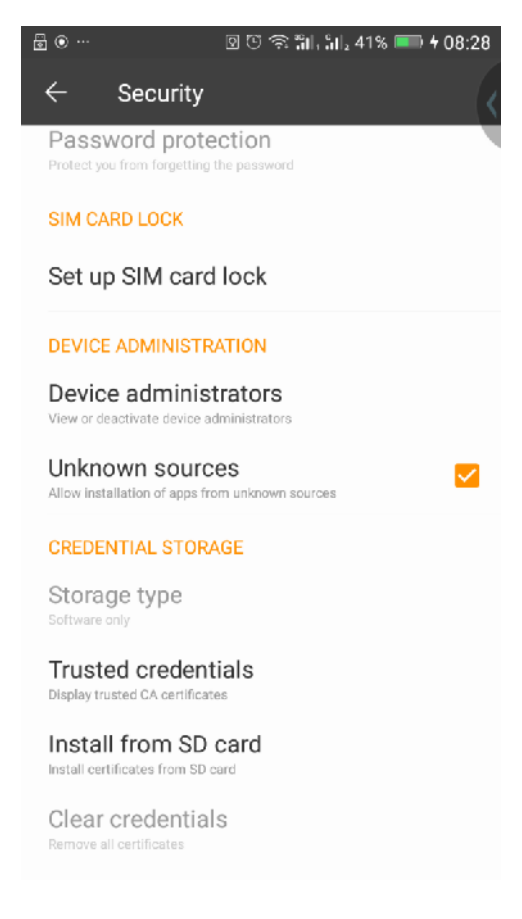

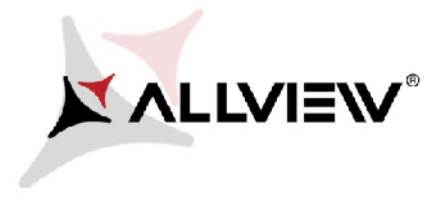

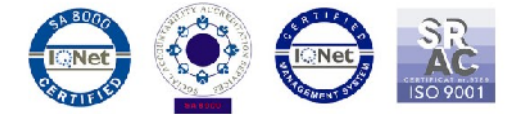

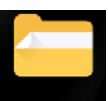

4. Wejdź w eksploratora plików **Elle Explorer /pamięć wewnętrzną oraz zainstaluj pliki**, jeden na raz. na

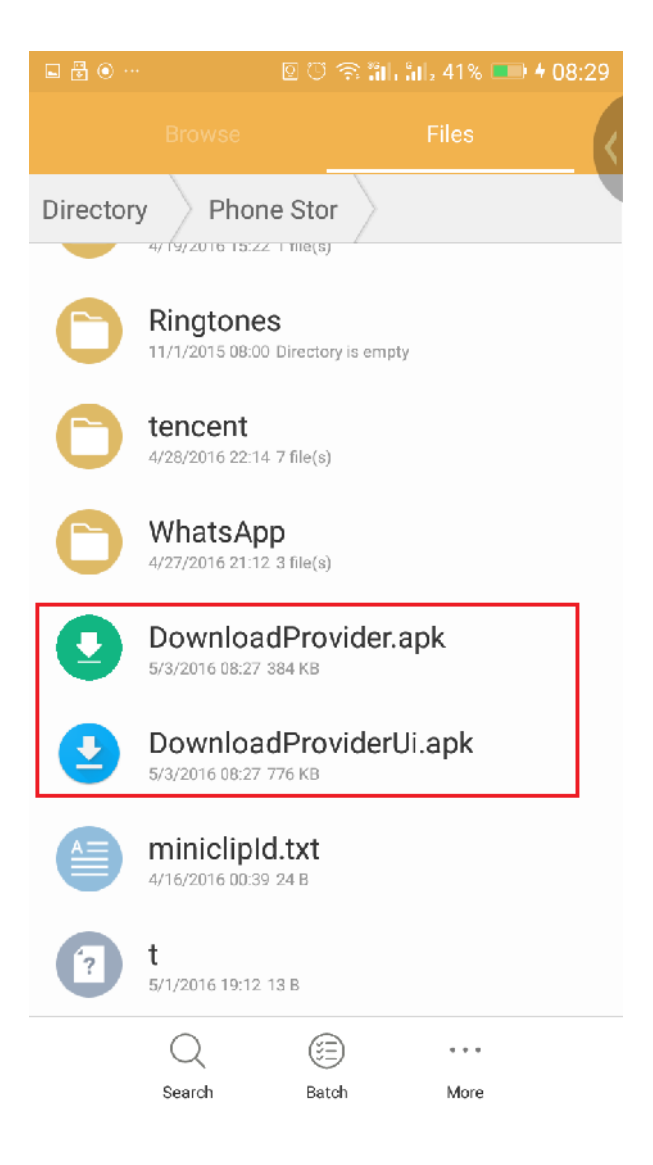

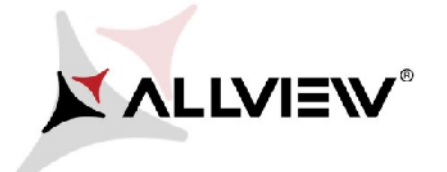

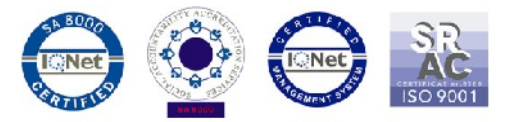

5. Aby je zainstalować, należy otworzyć pliki (ponownie, po jednym na raz) wybierając<br>opcję "**Zamień**", a następnie "**Gotowe**". opcję "**Zamień**", a następnie "**Gotowe**".

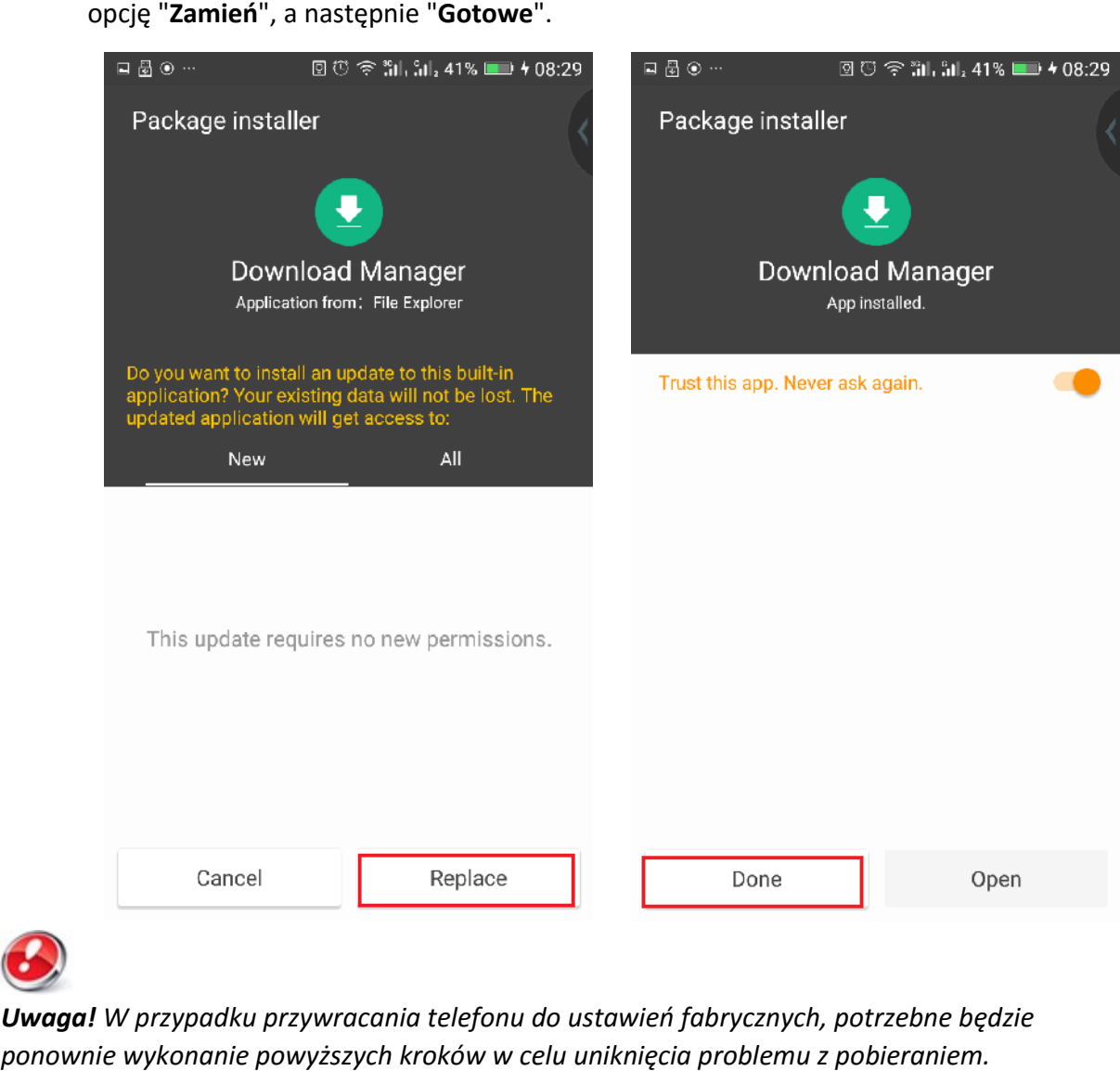

*Uwaga! W przypadku przywracania telefonu do ustawień fabrycznych, potrzebne będzie ponownie wykonanie powyższych kroków w celu uniknięcia problemu z pobieraniem.*